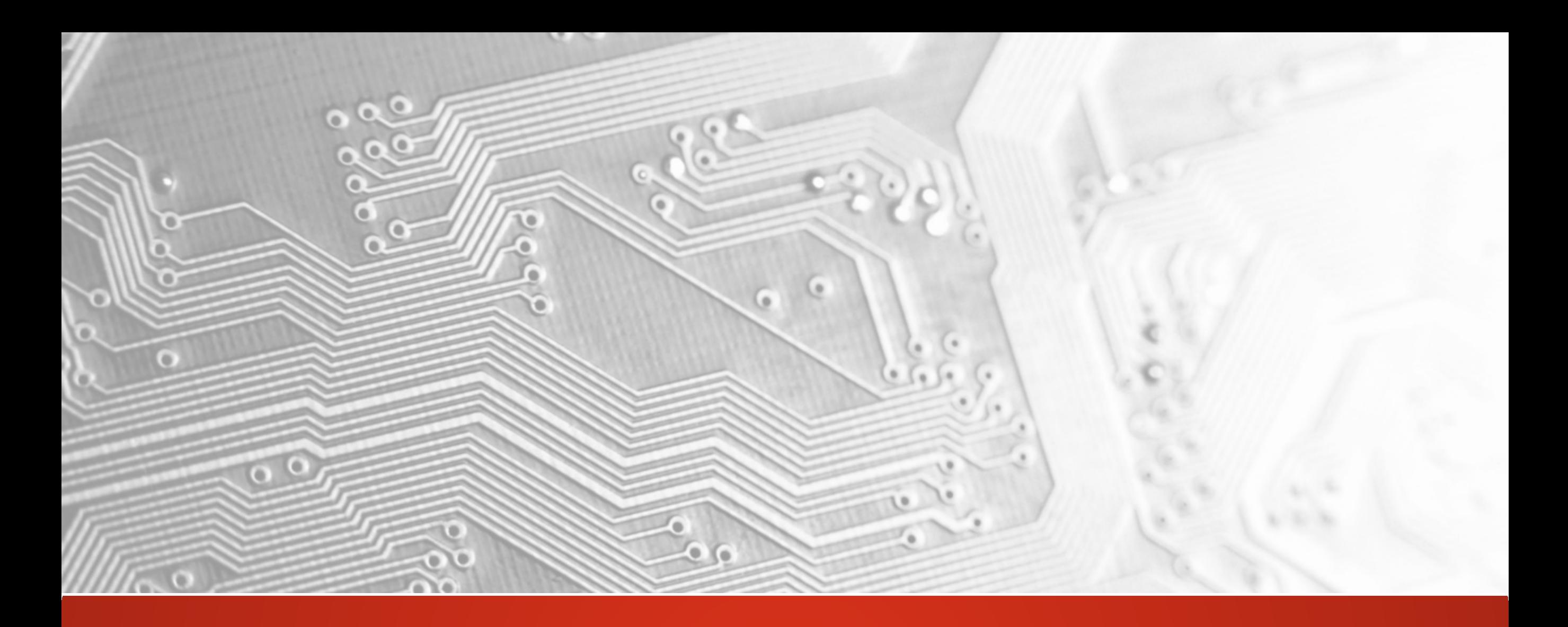

Ucamco **VERTRAULICH** 

# Version 2017.05 Integr8tor

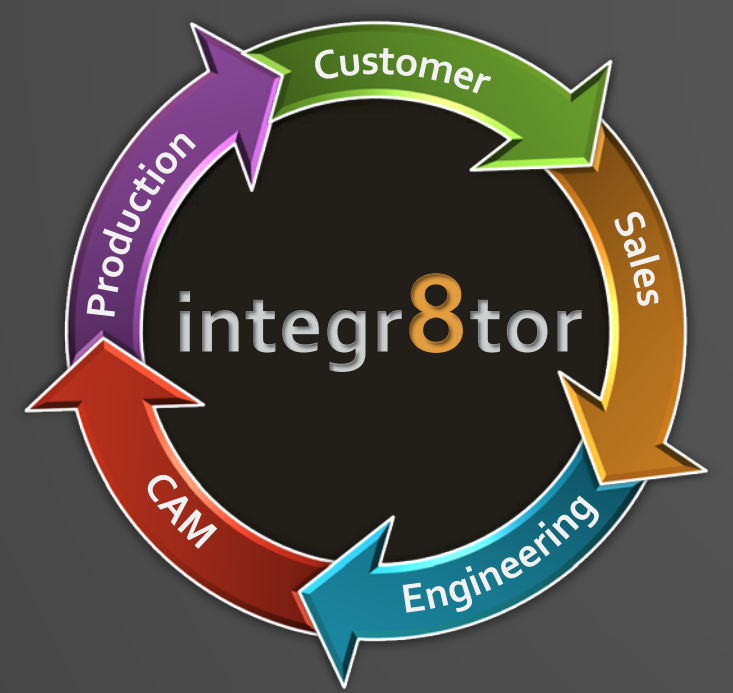

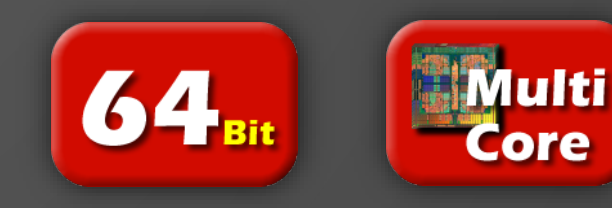

#### Integr8tor v2017.05 Einleitung

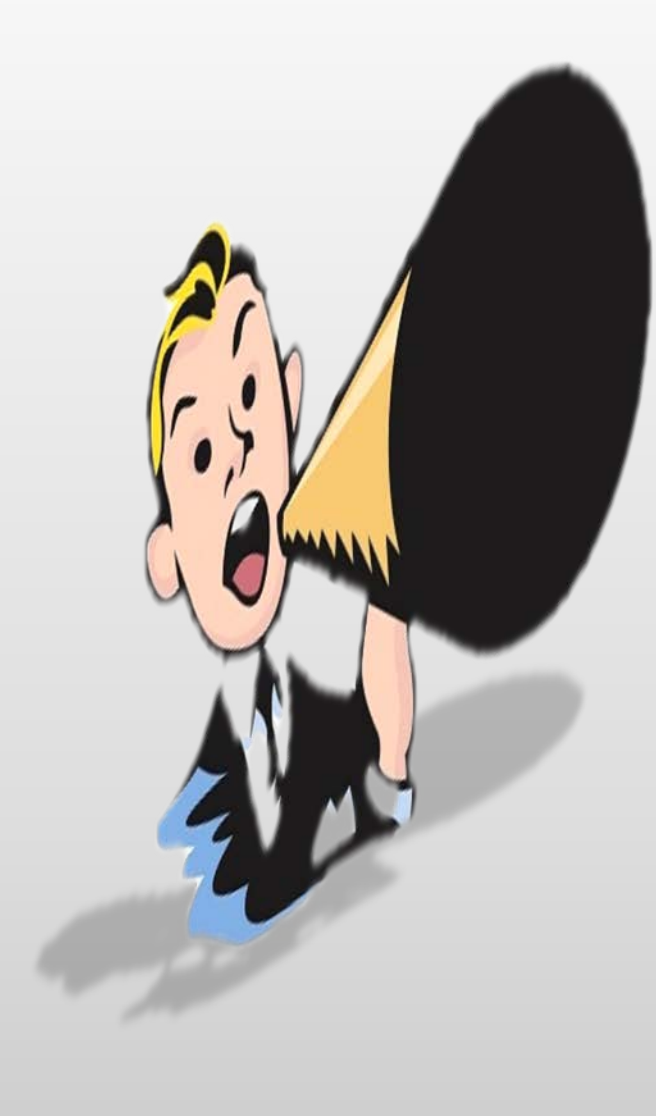

Ucamco ist hocherfreut die Veröffentlichung von **Integr8tor v2017.05**  bekannt zu geben. **Integr8tor** ist das marktführende Programm für Daten-Input und Daten-Analyse für den Verkauf und Ihre Pre-CAM Abteilungen.

Dieses Release enthält eine Fülle an Must-Have-Erweiterungen und wertvolle Neuentwicklungen. Unstimmigkeiten, die uns durch unsere geschätzte Integr8tor Gemeinschaft gemeldet wurden, sind mit diesem Release gelöst.

Diese Release Notes führen Sie durch die Highlights und beinhalten wichtige Informationen für das Setup und die optimale Verwendung unseres Produkts. Bitte nehmen Sie sich die Zeit diese sorgfältig zu lesen.

Wir empfehlen Ihnen diese Integr8tor Version v2017.05 zu installieren, so bald es Ihnen möglich ist und bedanken uns dass Sie ein Ucamco Produkt gewählt haben.

#### Unterstützung unserer Kunden mit regelmäßigen Updates

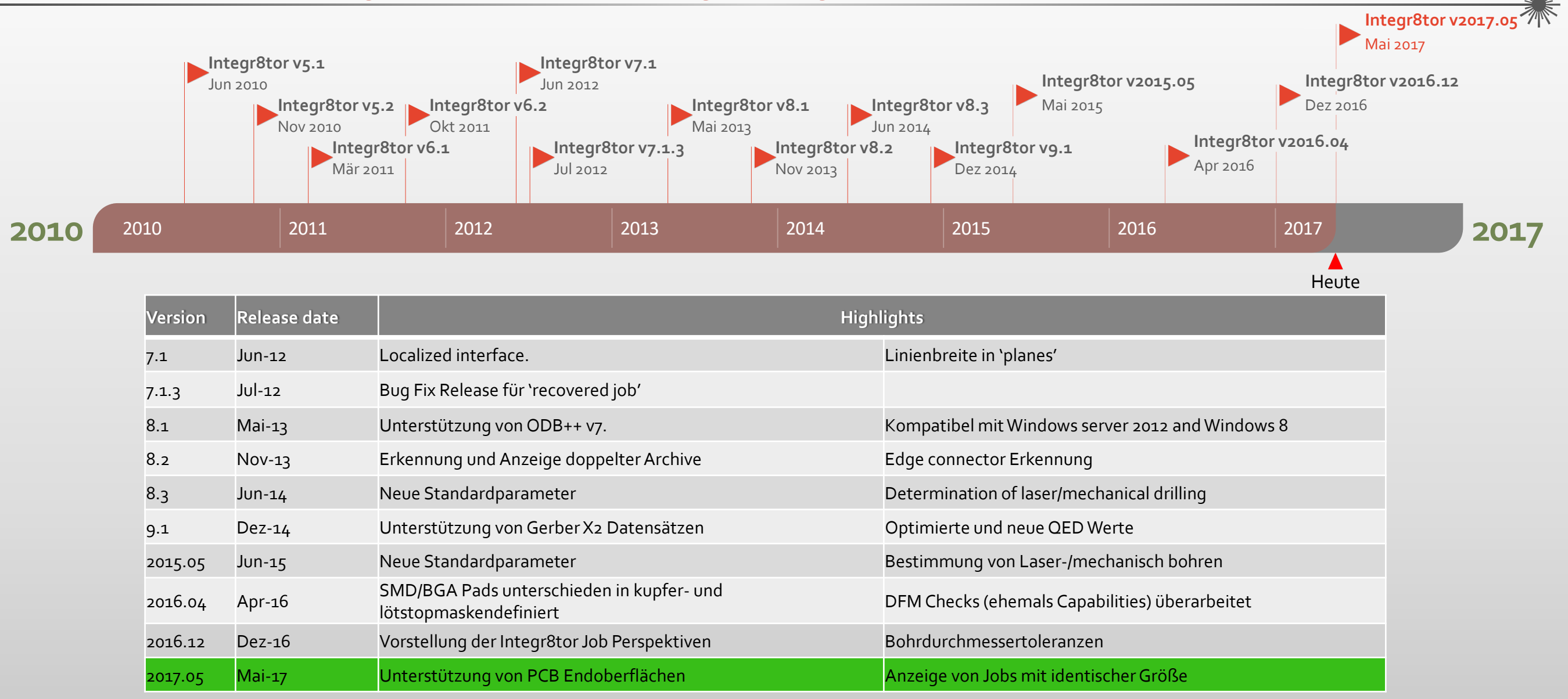

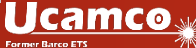

Erweiterungen und Neuentwicklungen -Überblick

• Unterstützung von PCB Endoberflächen

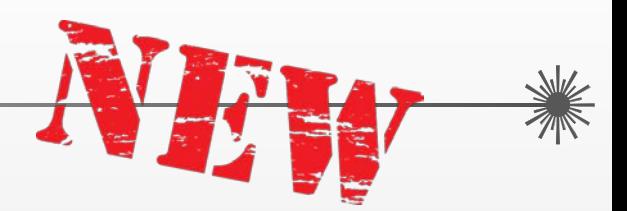

- Stellen Sie Ihrem Verkauf Informationen zu den PCB Endoberflächen zurVerfügung und erstellen Sie genauere Angebote für Ihre Kunden.
- Erkennung von Jobs mit identischen Abmessungen (Equisized Job)
	- Identifizieren Sie sehr früh Angebotsanfragen für das selbe Produkt aber von unterschiedlichen Kunden …
	- Oberflächenkalkulation für zu öffnendeVias
		- Berücksichtigen Sie bereits in Ihrem Angebot die zusätzlichen Kosten, die aus der gößeren Fläche für die Endoberfläche nach dem Öffnen der Vias im CAM-Bereich resultiert.
		- Analyse der kleinsten Kupferbreite
			- Lokalisieren Sie die kleinste Kupferverbindung in HF / RF und Microwave Produkten und beurteilen Sie die Produktionsfähigkeit dementsprechend
			- Erhalten Sie frühzeitig Informationen über mögliche Unterbrechungen z. B. bei Wärmefallen in herkömmlichen Leiterplatten.

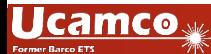

Erweiterungen und Neuentwicklungen -Überblick

- Unterstützung von Mehrfach-Outlines
	- ▶ Stellen Sie Mehrfach-Outlines in einem Bestückungspanel oder Leiterplatten-Outlines mit Innenausschnitten zur Verfügung und erhalten Sie eine "WYSIWYG" OED Dokumentation und automatisiert erstellte, bereinigte Daten von höchster Qualität zur Verwendung im CAM ...
- Verbesserte Erkennung und Handhabung von Langlöchern (slots)
	- ► Langlöcher in eingehenden Kundendaten werden erkannt, qualifiziert, analysiert und einwandfrei berichtet...
- Anzeige von mehreren Kennzeichendrucklagen pro Seite
	- Die Kennzeichendrucklagen werden kombiniert auf dem QED-Report angezeigt…
- Bedingte Formatierung (conditional formatting) für Lagenfunktionen
	- Graphische Kennzeichnung auf dem PDF-Report von Lagen, die spezielle Behandlungen benötigen oder besonders kostenintensiv sind um zu vermeiden dass diese Kosten im Angebot übersehen werden …

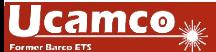

UANCI

Erweiterungen und Neuentwicklungen -Überblick

- Bequemes Integr8tor Konfigurationsfenster während der Installation
	- Alle Programm-Start-Optionen in einem Konfigurationsfenster mit sicherer und konsequenter Optionsauswahl
- Stark integrierte, nahtlose Verbindung zu Ustack
	- Ebenso wie mit Checkpoint können Jobs jetzt auch intuitiv und mühelos zu Ustack und zurück gesendet werden.
- Unterstützung für PDF Dateien mit integrierten Layout Daten
	- Ein PDF Dokument, welches angehängte Daten beinhaltet, einfach an den Integr8tor senden und Integr8tor erledigt den Rest
- Diverse Leistungssteigerungen
	- Optimierte Kalkulation der Kenzeichendruck-Linienbreiten
	- Optimierter Arbeitsablauf für Dynamic Panel Optimizer mit sofortigem Ergebnis nach Anpassung von unkritischen setups oder nachÄnderung des Ergebnisses im Panel Editor

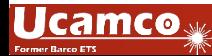

#### Erweiterungen -Unterstützung von PCB Endoberflächen Integr8tor v2017.05

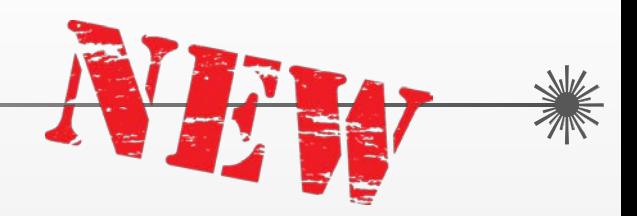

Die Endoberfläche eines PCB's ist ein wichtiger Kostentreiber:

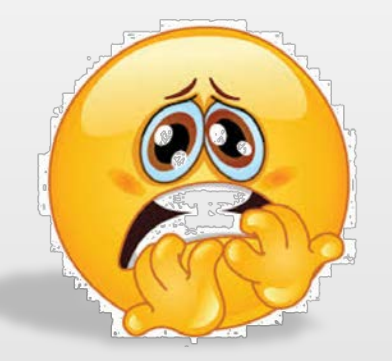

- Einige sind extrem teuer in Beschaffung und Anwendung
- Die Preise spezieller Materialien schwanken stark und schnell
- Einige Oberflächen können nicht intern aufgebracht werden und benötigen externe Arbeitsgänge. ERP und Produktionsplanungssysteme benötigen diese Information so früh wie irgend möglich.

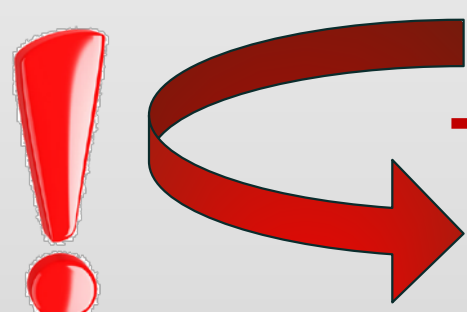

Wissen über die Endoberfläche einer Leiterplatte ist sehr wichtig …

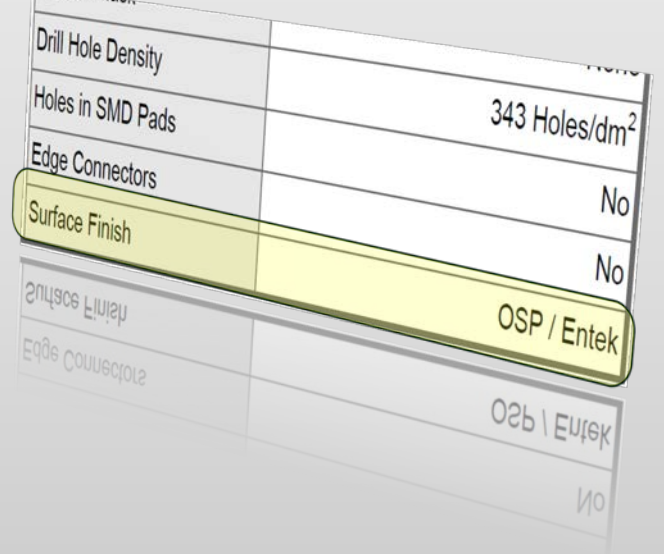

#### Erweiterungen -Unterstützung von PCB Endoberflächen

Integr8tor v2017.05 berücksichtigt diese Bedürfnisse:

- > Auswahl der geforderten Endoberfläche im Submit / Resubmit Menu
- QED-PDF-Report zeigt die ausgewählte Oberfläche
- QED-PDF stellt die lötstoplackfreien Flächen der Leiterplatte in einer Farbe entsprechend der gewählten Oberfläche dar
- QED XML überträgt die Information der Endoberfläche für ein genaues Angebot und exakte Terminabgabe in das Angebotssystem und / oder das Planungssystem

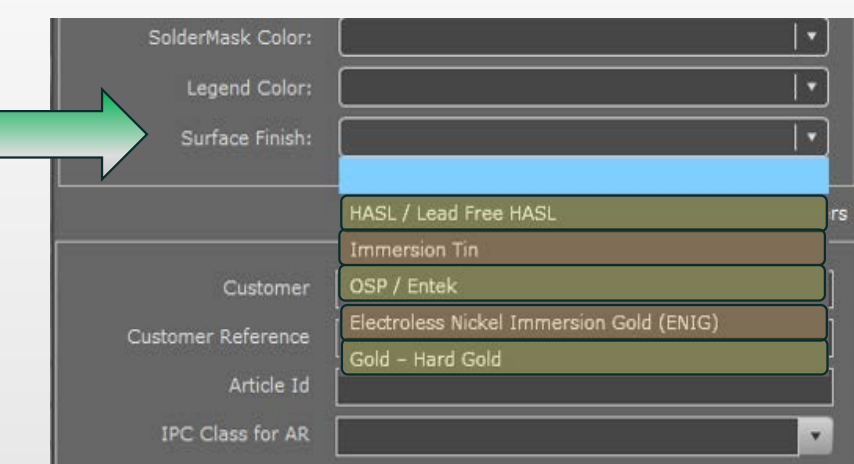

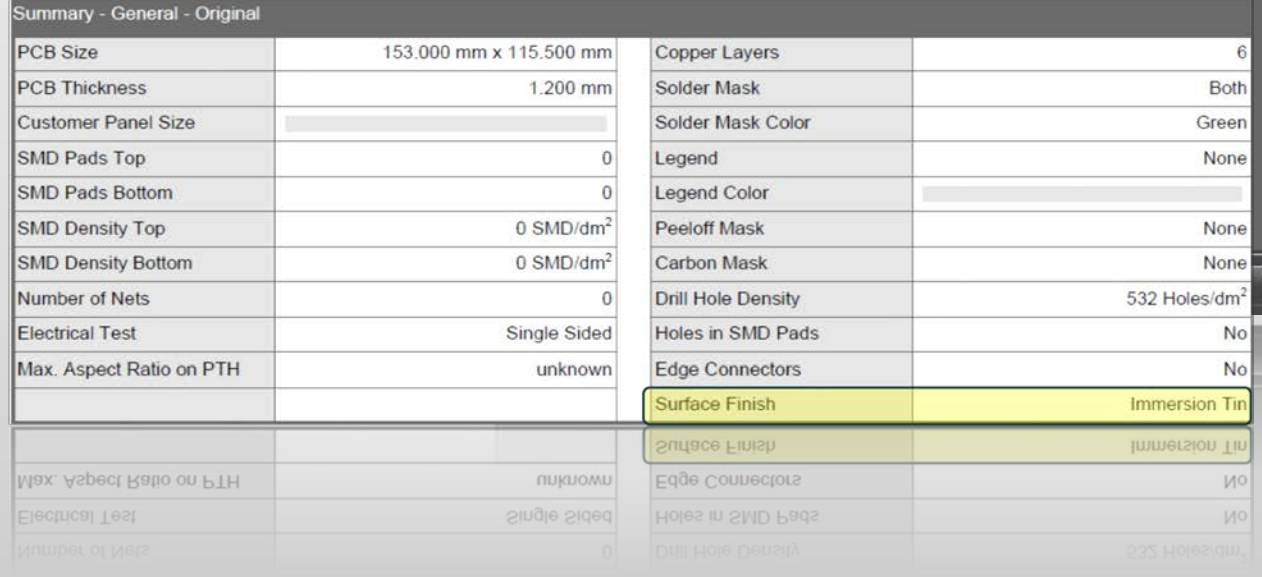

#### Erweiterungen -Unterstützung von PCB Endoberflächen

- Umfassendere QED Datensammlung für
- 
- Verbesserung der Dokumentation für Ihren Kunden durch aussagekräftige und realistische Layoutdarstellung ERP oder Planungssysteme erhalten
- bereits imVoraus die Information ob eine besondere Oberfläche gefordert ist Keine unangenehmen Last-Minute
- Überraschungen oder Produktionsstops …
- Die Leiterplattenoberfläche wird dort definiert wo es hingehört: zusammen mit allen Produktparametern in die Integr8tor -Datenbank

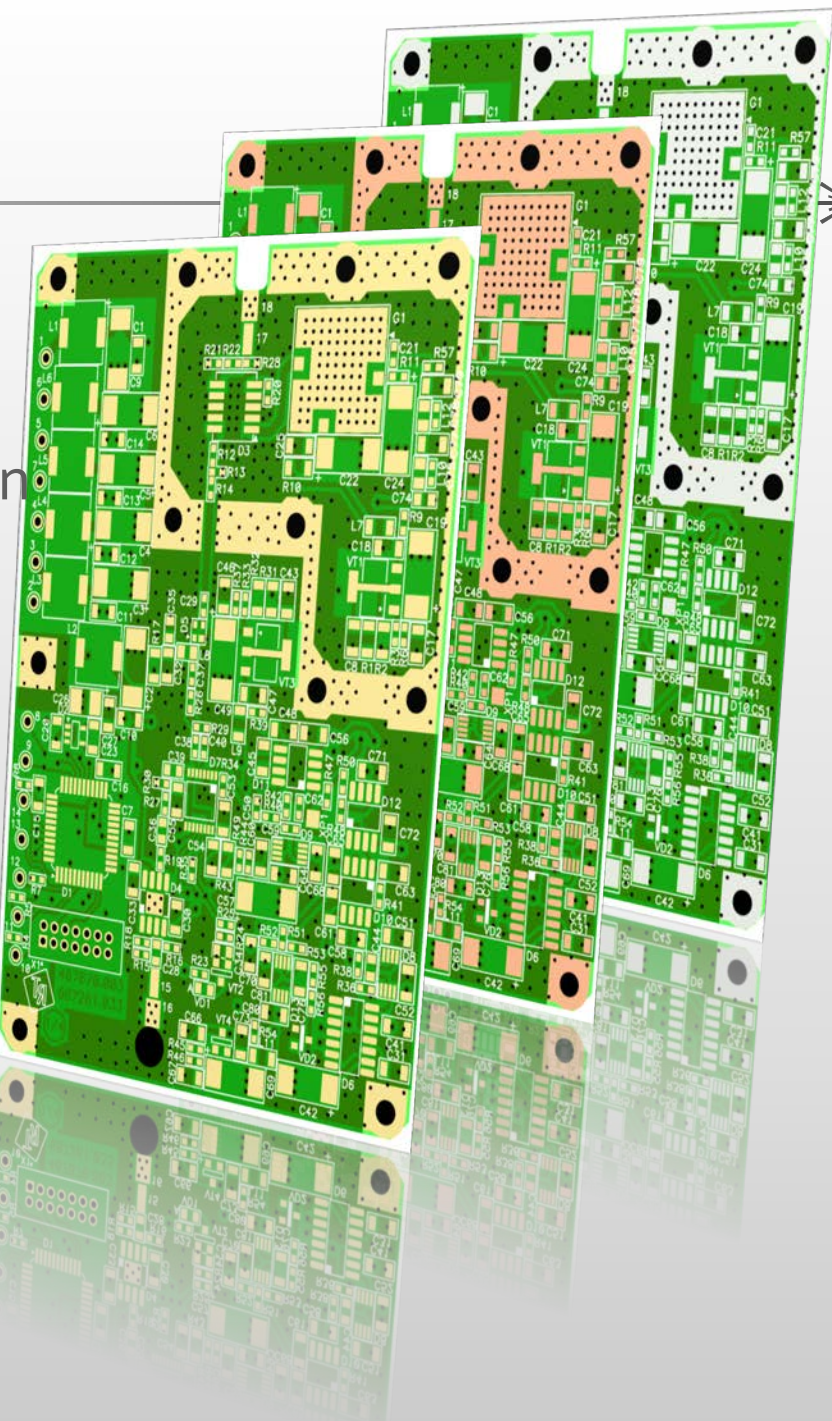

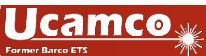

Erweiterungen– Erkennung von Jobs mit identischen Abmessungen (Equisized Job)

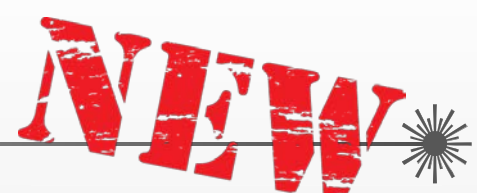

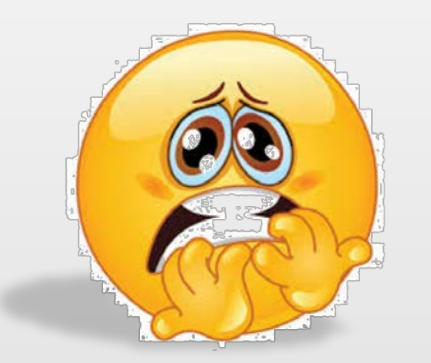

- mehrereAnfragen für **identische Leiterplatten** können Sie über unterschiedliche Unternehmen oder über unterschiedliche Bestücker, beauftragt vom selben Endkunden erreichen
- Anfragen können über einen Zeitraum von mehrerenWochen oder sogar Monaten eingehen
- Eventuell landen diese auch nicht auf demTisch des selben **Mitarbeiters**

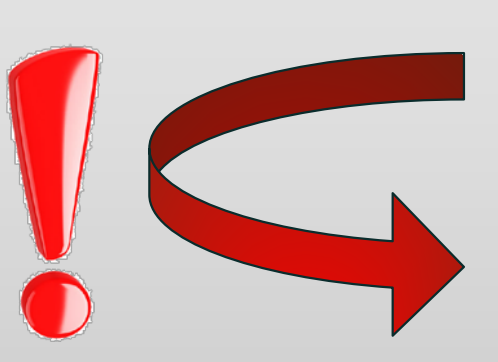

 Da die Daten von unterschiedlichen Quellen kommen, können auch die Inhalte leicht abweichen und trotzdem sind die Leiterplattendaten identisch

Zu wissen, dass diese Leiterplatte bereits vorher angeboten wurde ist wichtig um übereinstimmende Angebote zu machen und potentielle Verlegenheiten zu vermeiden …

Erweiterungen– Erkennung von Jobs mit identischenAbmessungen (Equisized Job)

Integr8tor v2017.05 erscheint mit einer eingebauten Suchmaschine die Jobs mit identischen oder umgekehrten X and Y Abmessungen findet und anzeigt.

- Verwendbar im Cockpit
- Hohe Reaktionsfähigkeit und einfach in der Anwendung:
	- Die korrekte Definition der Outline in den Jobs muss sichergestellt sein
	- Klicke auf einen Eintrag in der Integr8tor Job Liste um die Suche nach Jobs mit identischen oder umgekehrten X und Y Abmessungen des markierte Jobs zu starten
	- Wenn der "EQUISIZED"-Knopf freigegeben wird (schwarz) wurden Jobs mit identischen oder umgekehrten X und Y Abmessungen gefunden
	- Klicke auf den "EQUISIZED"-Knopf um die Liste aller betroffenen Jobs anzuzeigen

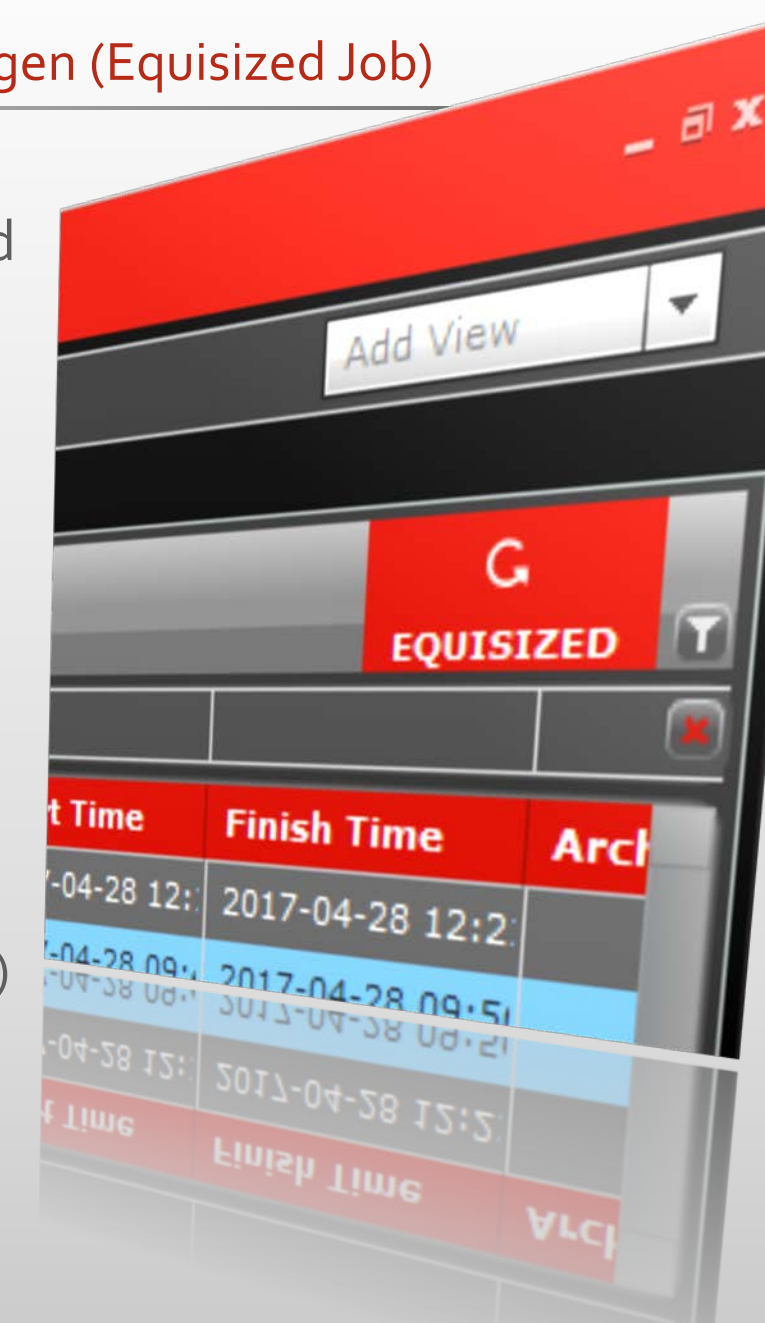

Erweiterungen– Erkennung von Jobs mit identischenAbmessungen (Equisized Job)

- Klicke erneut auf den "EQUISIZED"-Knopf um die Liste wieder komplett anzuzeigen
- Wenn der "EQUISIZED"-Knopf nicht freigegeben wird, wurden keine Jobs mit identischen oder umgekehrten X und Y Abmessungen gefunden
- JederJob, der an Integr8tor v2017.05 übertragen wird, ist freigegeben zur Überprüfung mit dem "Equisized" Filter
- Um bereits vorhandene Jobs für diese Prüfung freizugeben, lassen sie das nachfolgende Upgrade-Hilfsscript einmalig laufen:

\$INSTALLDIR\$\Integr8tor\webapps\ROOT\WEB-INF\bin\populateSearchParams.bat

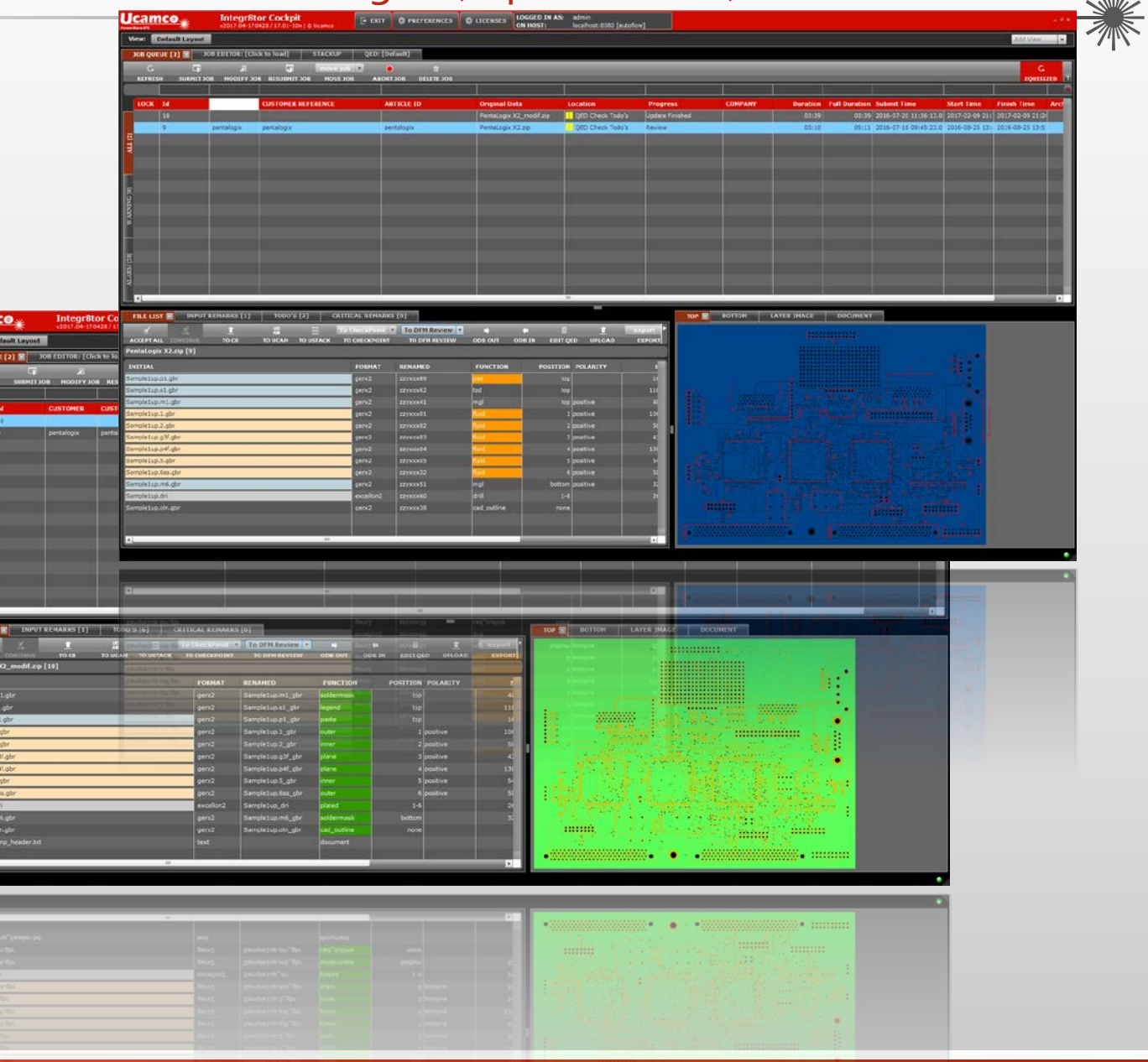

Erweiterungen– Erkennung von Jobs mit identischenAbmessungen (Equisized Job)

Sofortigen und einfachen Zugriff im Integr8tor auf andere Leiterplatten mit identischer Größe Keine Zeitverschwendung mit manueller Suche in hunderten von Jobs um sicherzustellen, dass diese Leiterplatte nicht bereits vorher prozessiert wurde Unterschiedliche Unternehmen erhalten einheitliche Preisangebote für das selbe Produkt Alle Bestückungsunternehmen erhalten Angebote in der selben vereinheitlichten Form.

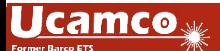

#### Erweiterungen – Oberflächenkalkulation für zu öffnende Vias

 Viele Kundendaten kommen mit beidseitig durch die Lötstopmaske verschlossenen Durchsteigebohrungen (Vias)

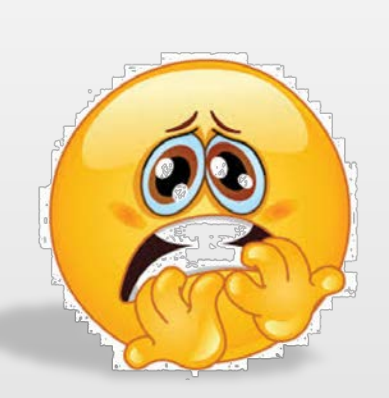

- Sehr oft müssen diese Bohrungen später alsTeil der Datenvorbereitung für die Produktion im CAM Bereich geöffnet werden
- Dies erhöht die ursprüngliche lötstopmaskenfreie Oberfläche um den Teil der neu freigelegt wird
- Bei Produkten mit hoherVia Anzahl ist dies nicht unerheblich
- Die Kosten für die Endoberflächen (z.B. Gold) können darauf hin erheblich steigen und die Kosten müssen dem Endkunden ggf. nachträglich aufgegeben werden

Dies sollte verhindert und diese potentiellen extra Kosten bereits im Angebot berücksichtigt werden …

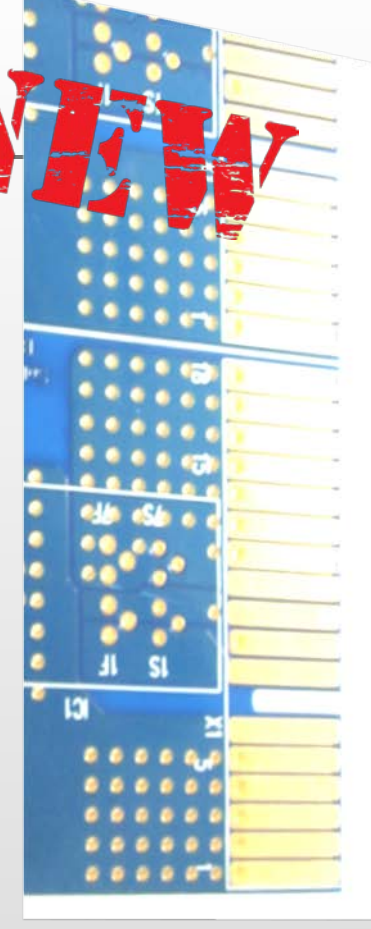

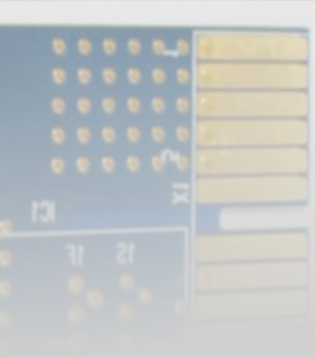

#### Erweiterungen – Oberflächenkalkulation für zu öffnende Vias

Integr8tor v2017.05 erstellt automatisch eine Kalkulation der Oberfläche mit geöffneten Vias:

- $\triangleright$  Identifizierung geschlossener Vias in eingehenden Datensätzen
- $\triangleright$  Kalkulation als wenn die Größe der Öffnung in der Lötstopmaske 50 micron (Radius) um die Bohrung herum betragen würde.

Beide Werte werden angegeben:

Originale lötstopmaskenfreie Fläche UND Fläche mit den zusätzlichen Öffnungen

Seite an Seite im QED-PDF-Report und im QED XML

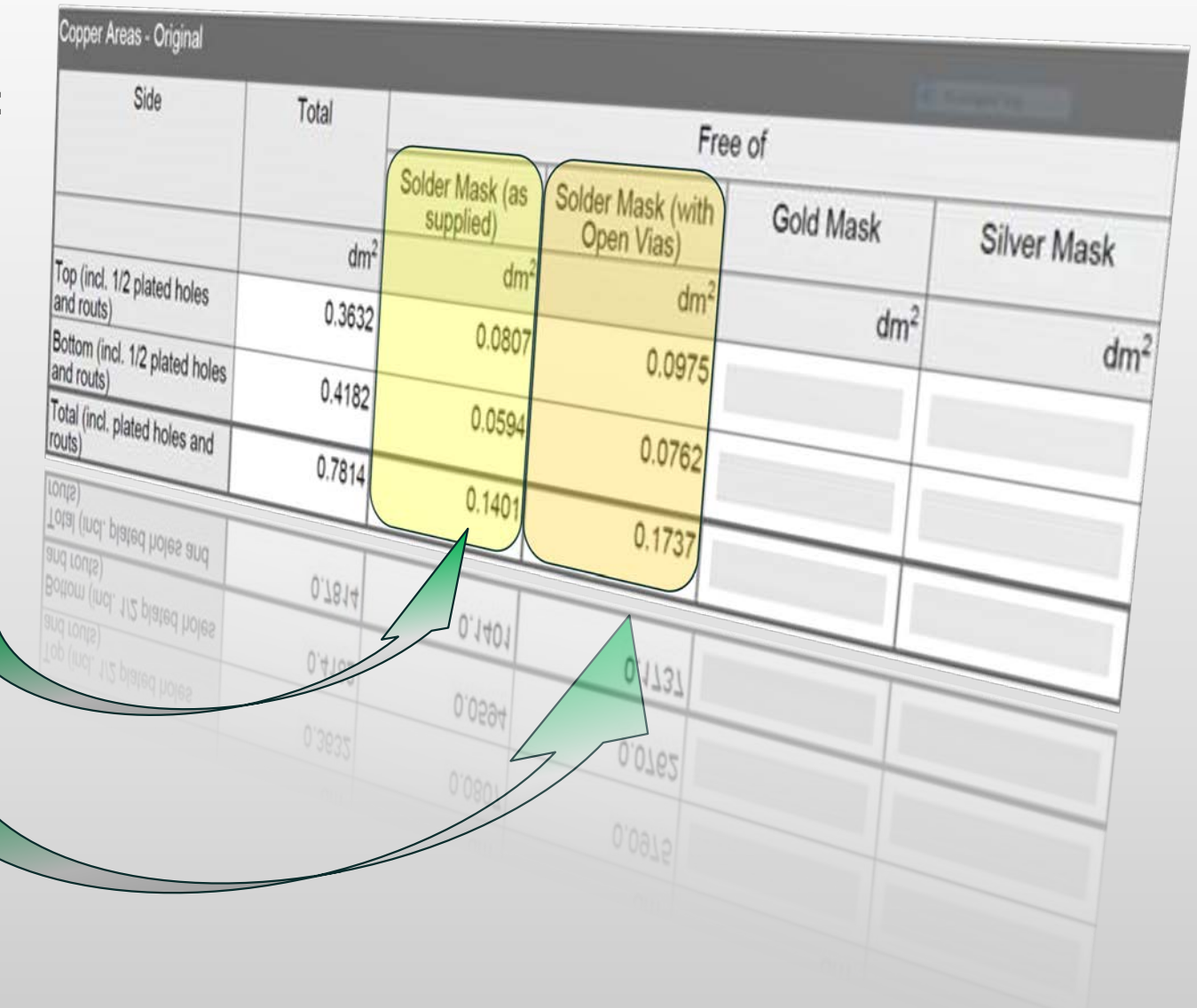

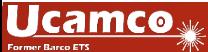

Erweiterungen – Oberflächenkalkulation für zu öffnende Vias

- Angebotsdaten berücksichtigen die zusätzlichen Lötstopmaskenöffnungen und beinhalten die echte, freigestellte Kupferfläche
- der Preis des Angebots basiert auf den Merkmalen des fertigen Produkts
- Keine bösenÜberraschungen in der Nachkalkulation bezüglich Kosten der Endoberfläche die höher ausfallen als kalkuliert
- Keine unangenehmen und ungelegenen Preisdiskussionen mit Ihrem Endkunden

#### Erweiterungen –Analyse der kleinsten Kupferbreite

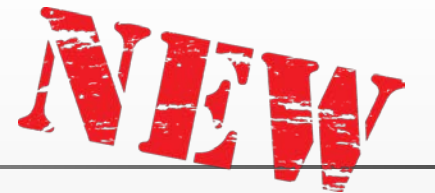

 Microwave oder HF / RF Leiterplattendesigns folgen nicht den "Standardregeln" eines Layouts

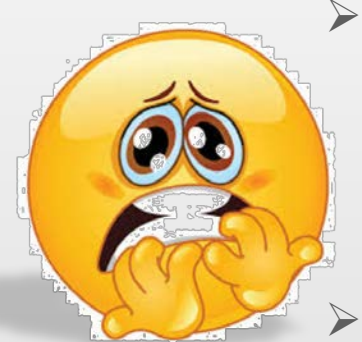

- Was wie ein nutzloser Kupferstreifen oder wie eine nicht angeschlossene Leiterbahn aussieht und in einem Standardlayout entfernt werden könnte, könnte hier als Antenne oder anderes funktionales Kupfer, welches extrem wichtig für die korrekte Funktion der Leiterplatte ist, dienen.
- Scheinbar nutzlose Kupferkleckse auf Innenlagen, die keine gebohrten Verbindungen zu den Außenlagen haben, erscheinen mit Sicht auf die Netzliste und elektrisch irrelevant. Diese können aber ausschlaggebend für die Leiterplattenfunktion sein.
- Auf regulären Leiterplatten können zu schmale Kupferbreiten auf z.B. Power- oder Groundlagen die Anbindung unterbrechen oder die Funktion von Wärmefallen beeinträchtigen …

Die minimale **Kupfer**breite ist eine wertvolle Zusatzinformation zusätzlich zur regulären **Linien**breite …

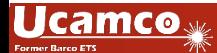

#### Erweiterungen –Analyse der kleinsten Kupferbreite

Integr8tor v2017.05 fügt diese wichtige Nuance zwischen Kupferbreite und Linienbreite seiner Analyse und dem Report hinzu:

- Wie bisher werden elektrisch relevante Kupferbreiten als Min. Line Width angegeben
- ▶ Elektrisch unrelevante Kupferbreiten werden jetzt getrennt im QED-PDF-Report und in der  $QED$  XML als  $[Min. Copper Width]$  angegeben.
- ▶ Beide Angaben (Min. Line Width und Min. Copper Width) sind nebeneinander im QED-PDF Report einsehbar

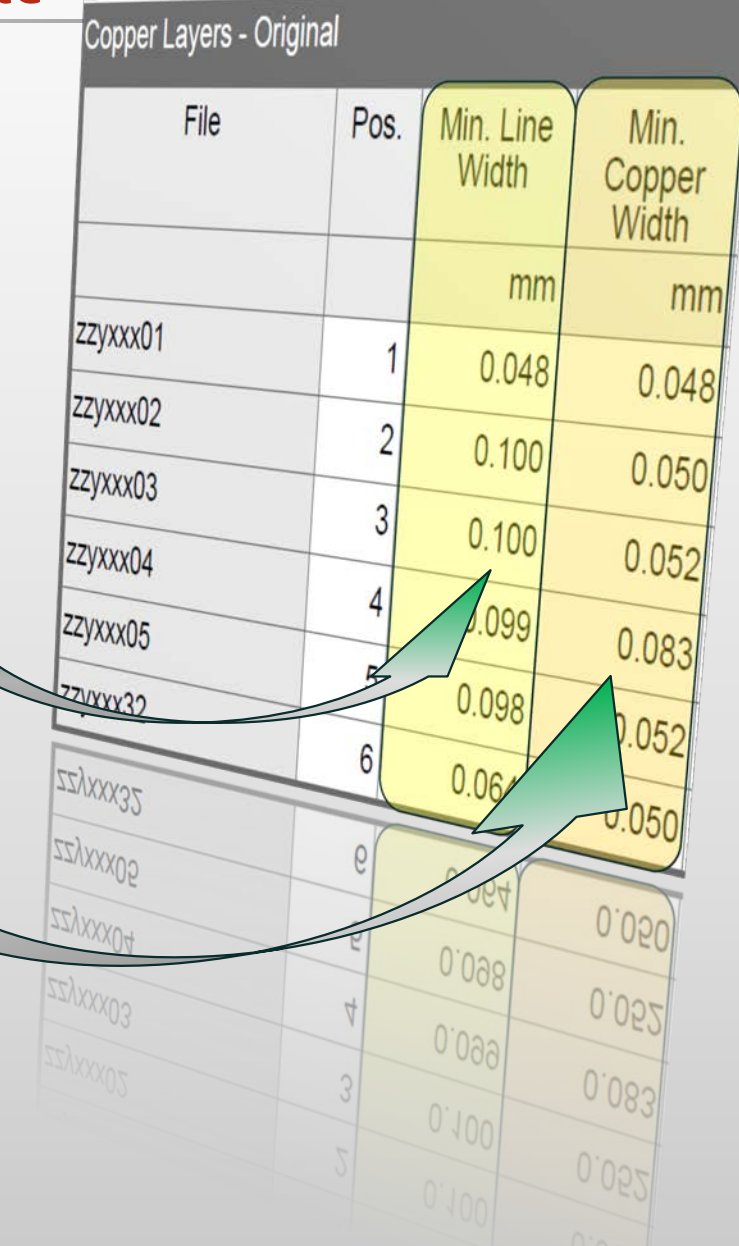

#### Erweiterungen –Analyse der kleinsten Kupferbreite

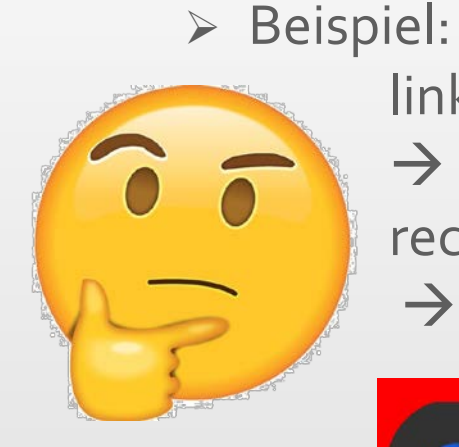

links= elektrisch relevant wegen der Bohrung in der Mitte → weiße Bereiche werden als Min. Line Width angegeben rechts= elektrisch unrelevant

 $\rightarrow$  weiße bereiche werden als Min. Copper Width angegeben

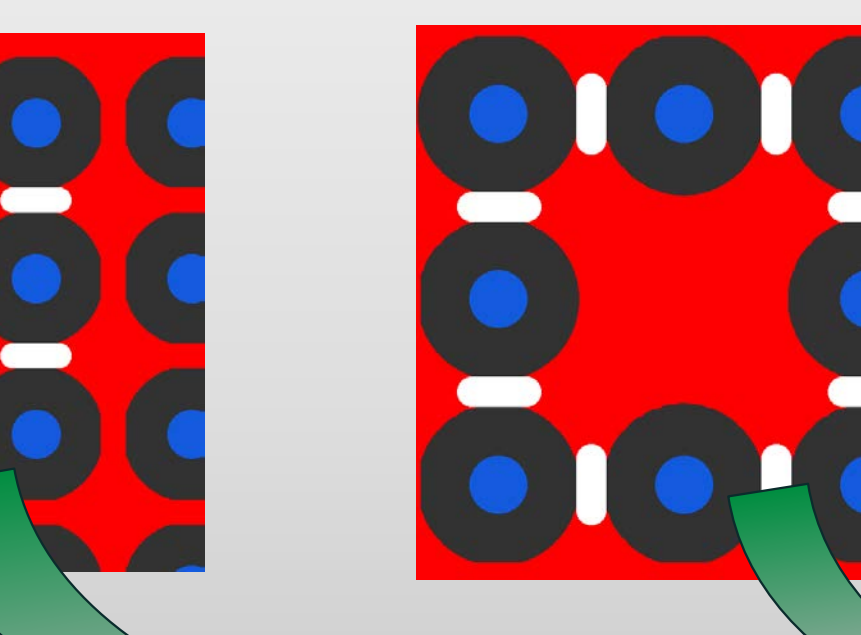

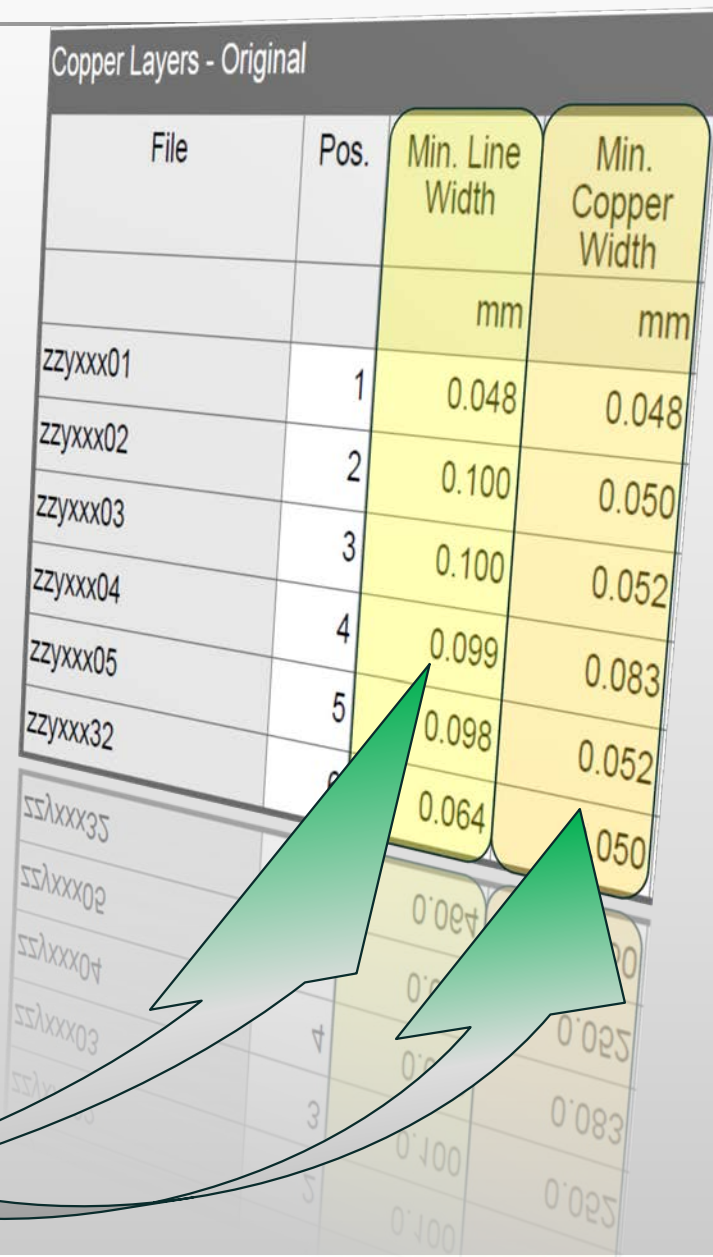

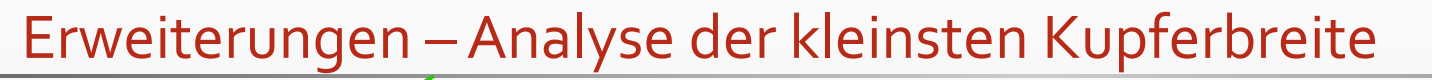

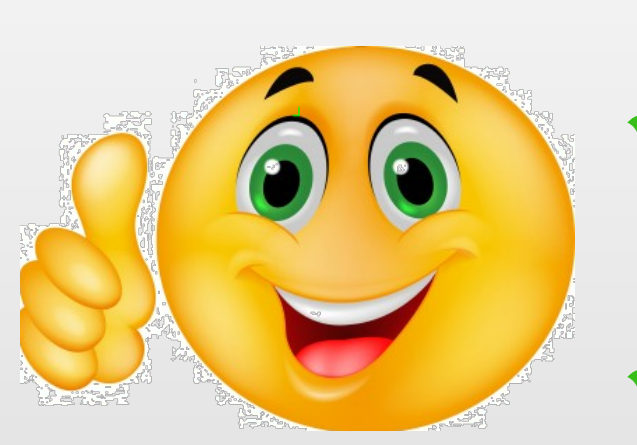

- Verlässliche und akkurate Ergebnisse der Designanalyse für Microwave und HF / RF Produkte<br>Akkurate Produktinformation erlaubt
- korrekte Preisangebote für diesen Produkttyp Verbesserte Dokumentation für eine
- einfachere Kommunikation mit Ihrem Endkunden .
- Unterscheidung zwischen Min. Line Width <> Min. Copper Width ist auch wertvoll für Standardleiterplatten z.B. Anbindungen auf Power - / Groundlagen

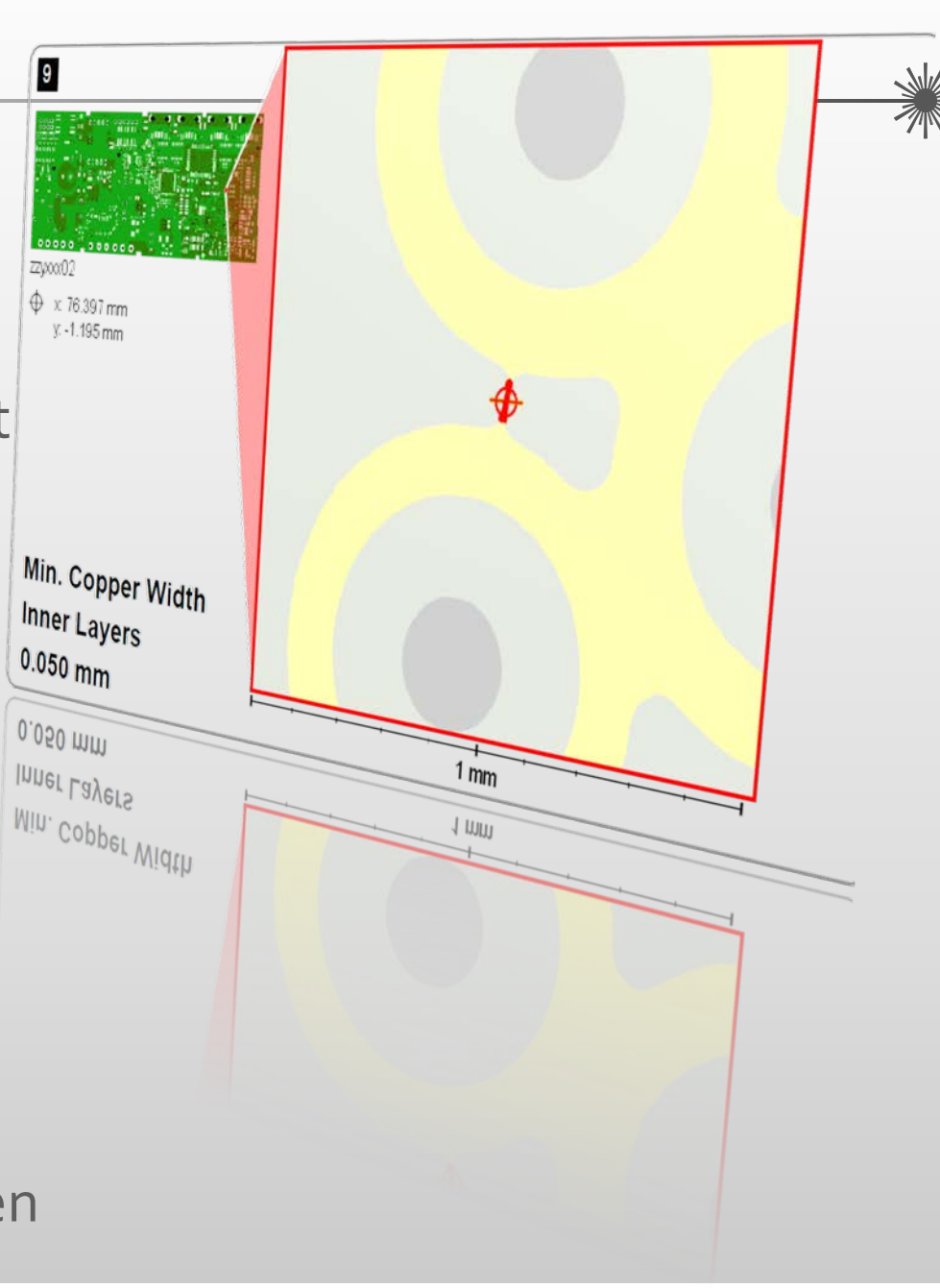

#### Neuentwicklung –Unterstützung von Mehrfach -Outlines

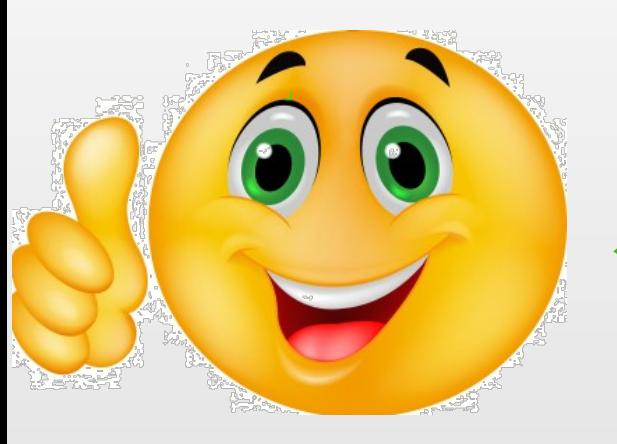

- Mehrfache Regions innerhalb einer Outline oder Outlines mitAusfräsungen werden jetzt vollständig durch den gesamten Integr8tor Prozess unterstützt<br>Verwenden Sie UcamX oder eine andere
- CAM Software um komplexe Outlines im
- Integr8tor Job zu erzeugen oder zu erweitern<br>Realistische Anzeige von Leiterplatten mit<br>Ausfräsungen
- 
- WYSIWYG QED Dokumentation<br>Automatisiert erstellte, bereinigte Daten von höchster Qualität zurVerwendung im CAM -Bereich. (in Kombination mitAutoCAM -> lizensiertes feature)

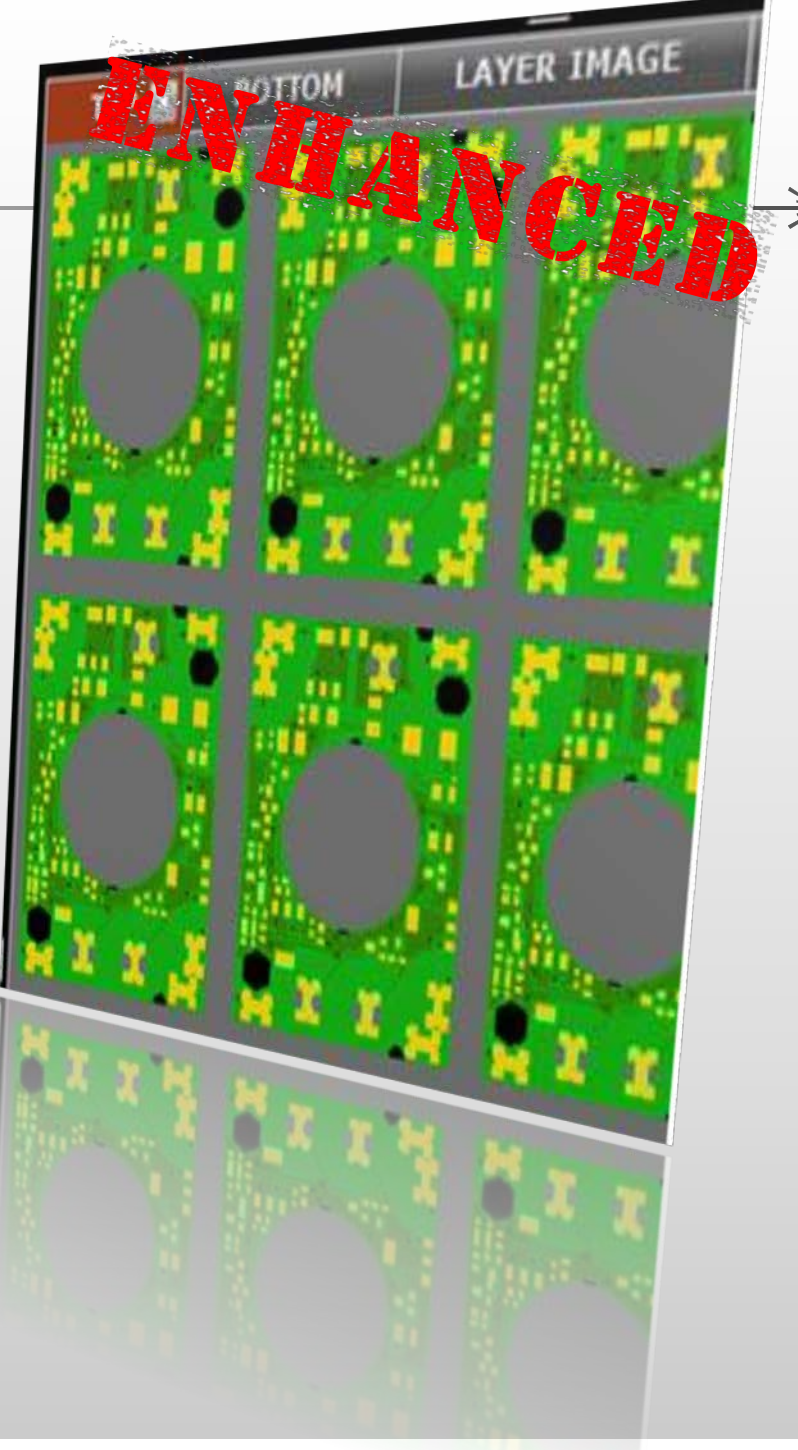

Neuentwicklung -Verbesserte Erkennung und Handhabung von Langlöchern

Langlöcher in eingehenden Kundendaten werden erkannt, qualifiziert, analysiert und einwandfrei berichtet…

Erkennung mit gleicher Qualität wie durchkontaktierte / nicht durchkontaktierte Bohrungen

Akkurate QED Daten mit der geforderten Frässtrecke

ERP und Planungstools können die Prozesszeit in den mechanischen Bereichen besser kalkulieren

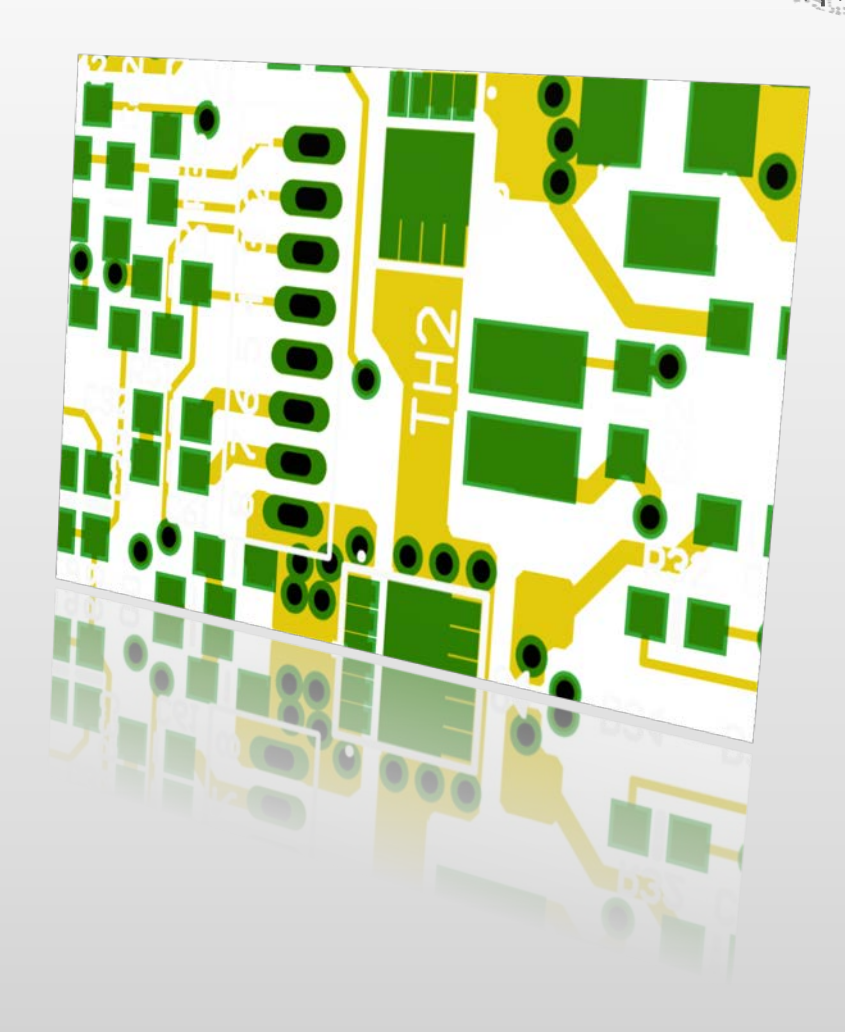

Neuentwicklung– Anzeige von mehreren Kennzeichendrucklagen pro Seite

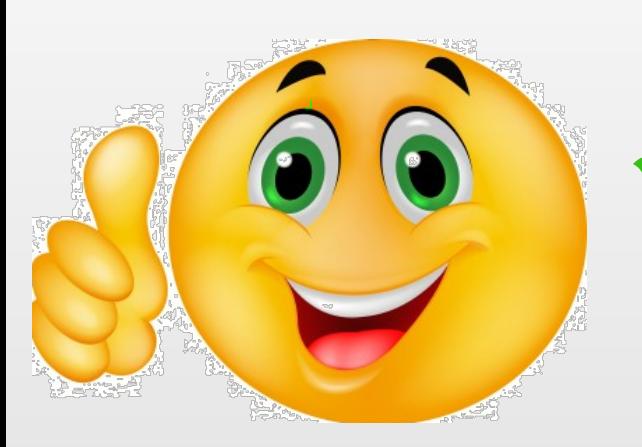

**Ucamco** 

- Bestimmte CAD Systeme (z.B. Eagle) stellen die Kennzeichendruckdaten in getrennten Lagen dar
- Nach dem Input einer Eagle.brd Datei können mehrere Lagen zur Darstellung von Kennzeichnungsdrucken je Seite existieren
- Integr8tor v2017.05 zeigt durchgehend alle Kennzeichendrucklagen in der Lagendarstellung im Cockpit und im QED-PDF in der übertragenen Farbe
- Qualitativ bessere Kommunikation mit Ihren Endkunden ohne unnötige Fragen bezüglich fehlender Kennzeichnungsbestandteile

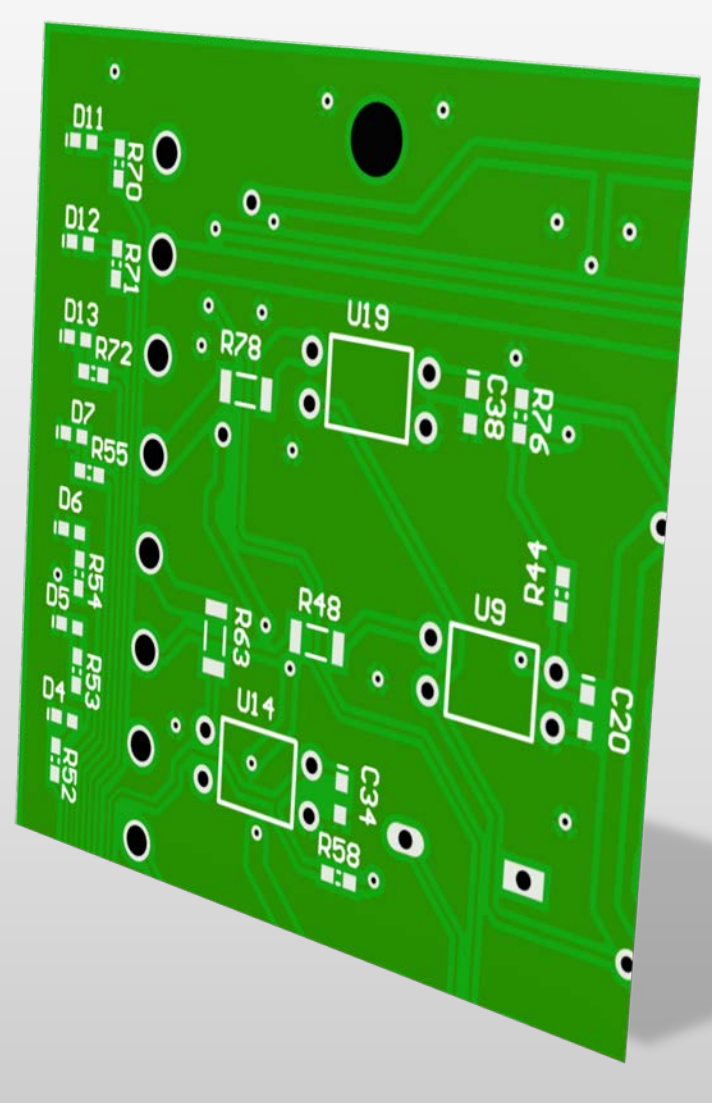

#### Integr8tor v2017.05 VHANCEI Neuentwicklung– Bedingte Formatierung für Lagenfunktionen

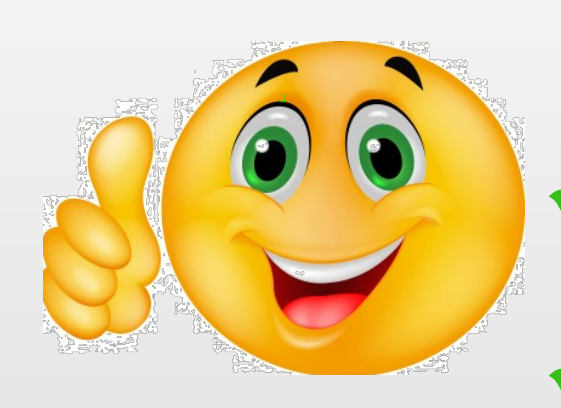

Die bedingte Formatierung wurde erweitert,

so dass definierte Lagenfunktionen hervorgehoben werden können

- Sichtbar im Bereich "Files" des QED-PDF-Reports
- Eye-catcher auf demQED-PDF für Lagen, die besonders kostenintensiv in der Herstellung sind oder speziellen Prozessen unterzogen werden müssen
- Es wird vermieden, dass zusätzliche Kosten im Angebot nicht berücksichtigt werden

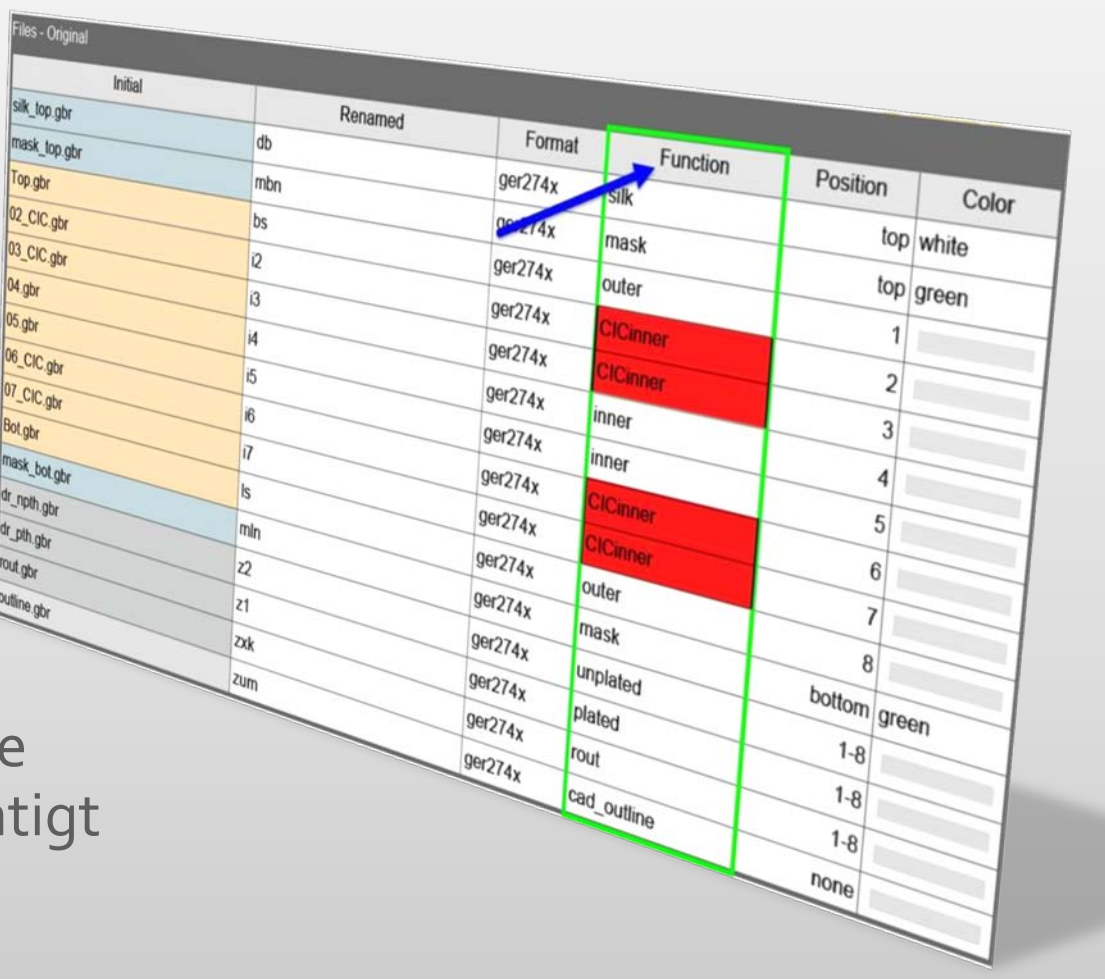

Integr8tor v2017.05<br>Bequemes Integr8tor Konfigurationsfenster während der Installation

- Integr8tor hat 3 verschiedene Startmethoden
- Basierend auf der gewählten Methode können zusätzliche Einstellungen gefordert sein
- 
- Die Integr8tor v2017.05 Installationsdatei fasst diese, sich gegenseitig ausschließenden, Funktionalitäten in einem klaren, prägnanten und intuitive bedienbaren Fenster zusammen
- Im Fall dass Integr8tor bereits so installiert ist, dass Windows Dienste verwendet werden, wird dieser verbesserte Installationsbereich dies erkennen und die Einstellungen nicht verändern
- Mühelose und unkomplizierte Installation / Upgrade

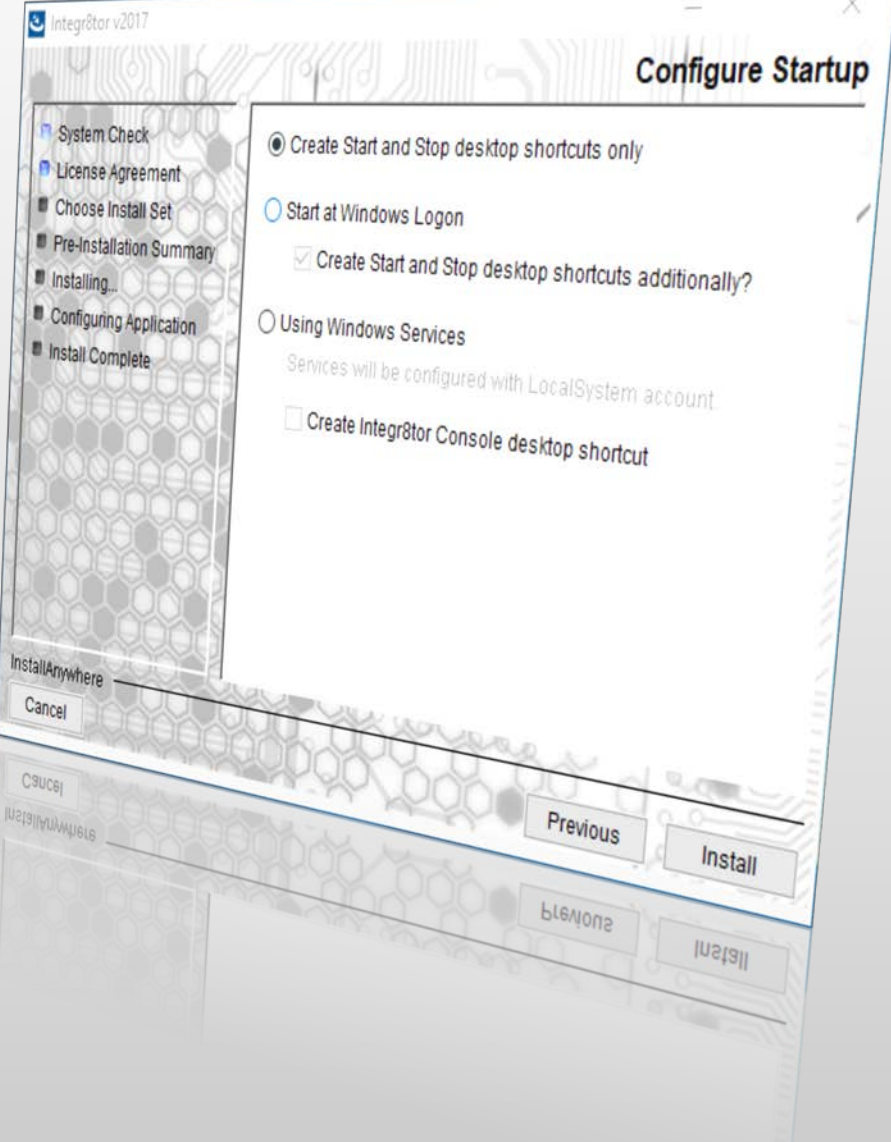

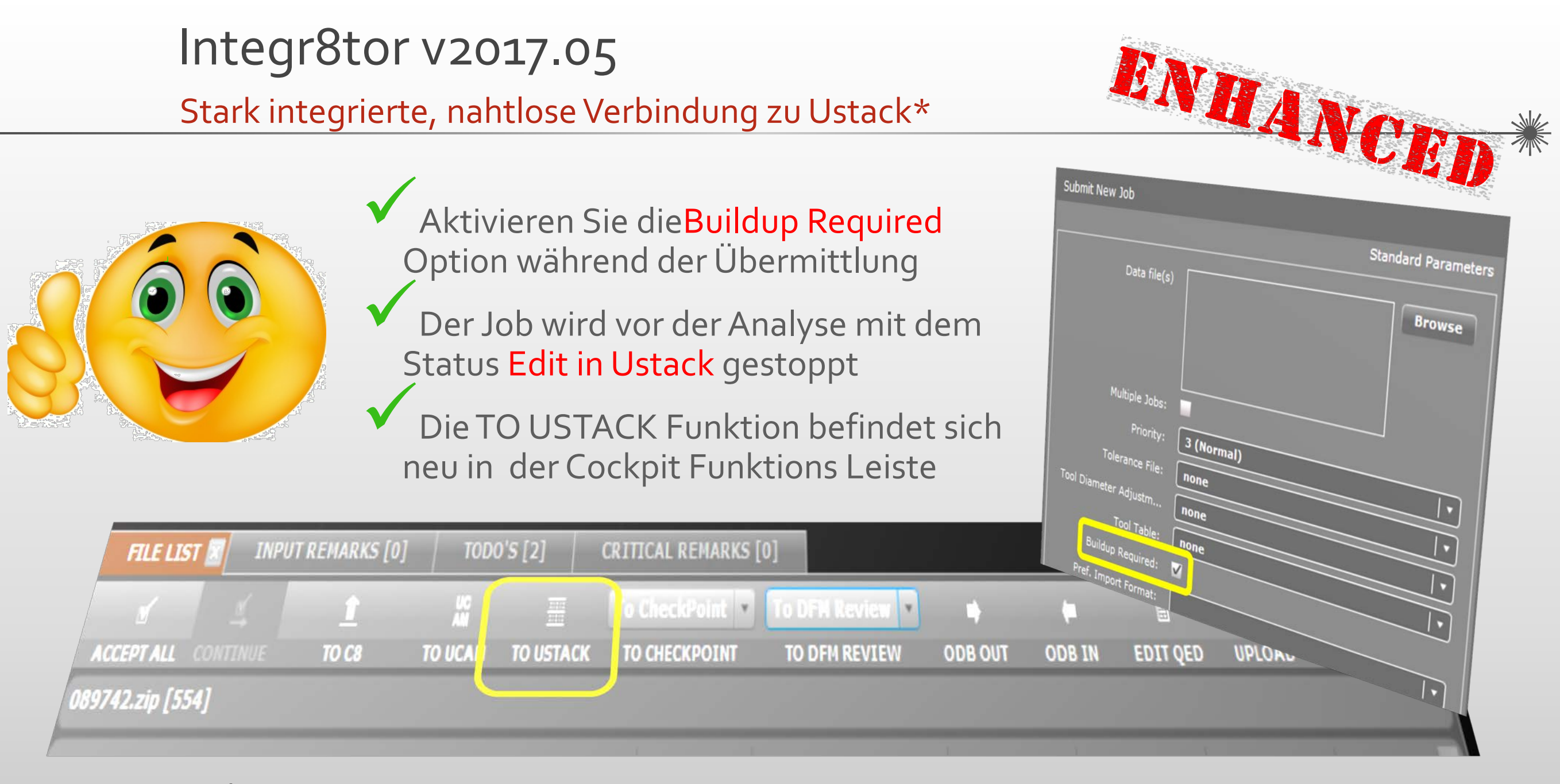

\* Ustack ist eine lizensierte Integr8tor Option

Stark integrierte, nahtlose Verbindung zu Ustack

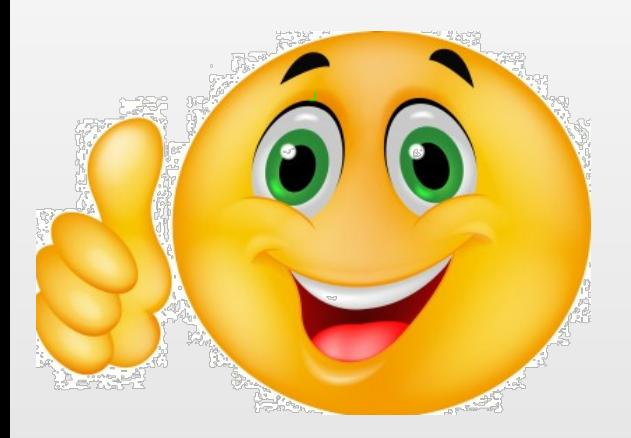

Die Rückkehr zu Integr8tor funktioniert ab Ustack v17.05 mit folgenden Integr8tor-Funktionen:

- Save and continue Zwischensicherung und Weiterbearbeitung des Bautyps in Ustack
- Save and Quit

Sicherung des Bautyps, verlassen von Ustack und Start / Update der Designanalyse in Integr8tor

Discard and Quit Verlassen der Ustack-Anwendung ohne Daten bezüglich des Bautyps an Integr8tor zu übergeben

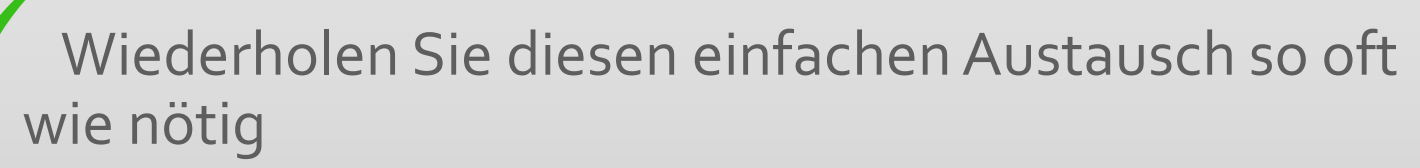

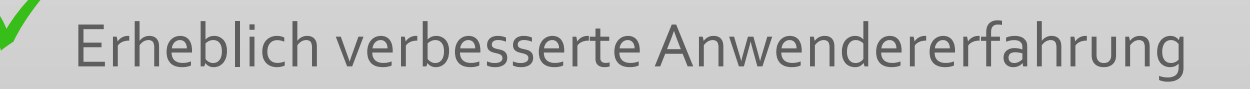

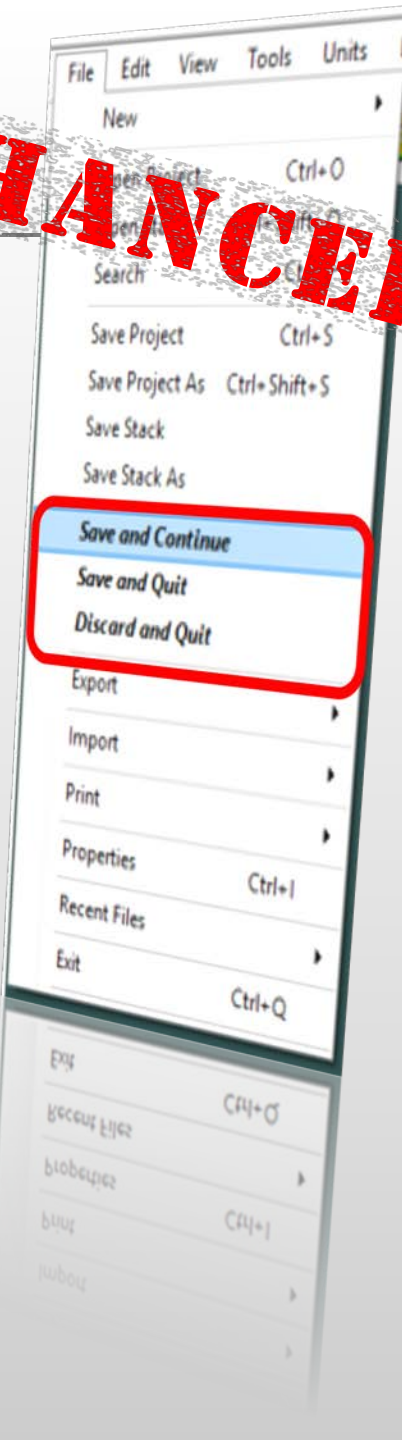

Unterstützung für PDF Dateien mit integrierten Layout Daten

PDF Dateien können Anhänge beinhalten

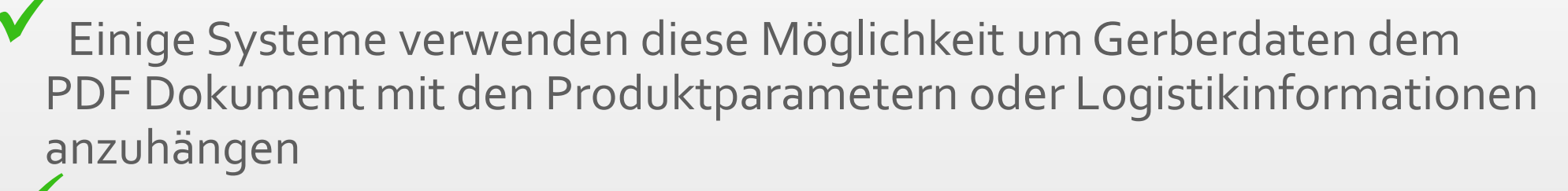

Integr8tor v2017.05 handhabt diesen Input automatisch

Es löst die Layoutdaten vom PDF Dokument und fährt fort mit dem Input und der Analyse

Keine unerwarteten Stops in der Integr8tor Job Liste

Keine Notwendigkeit die eingehenden Kundendaten zuerst manuell in Adobe Acrobat vom PDF zu trennen

Automatische Prozedur, schnellere Ergebnisse

Vereinfachte Verwendung - angenehme Anwendererfahrung

#### Diverse Leistungssteigerungen … Integr8tor v2017.05

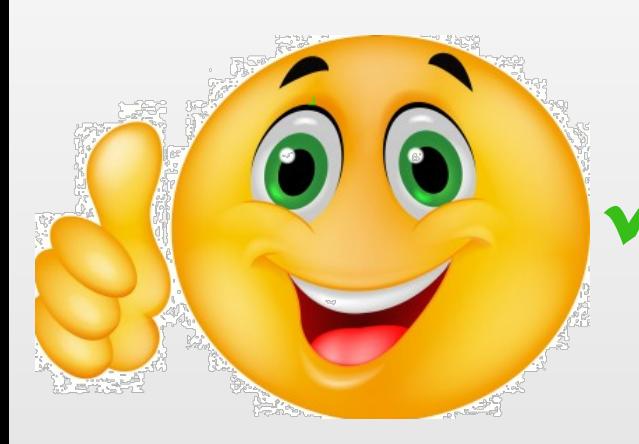

Die Leistung der Kalkulation von "minimal line width" bei vielen gezeichnetenTexten wurde bemerkenswert erhöht

- Dynamic Panel Optimizer\* wurde für eine verbesserte Verarbeitung getrimmt: Die Auswahl eines Bestückungs- oder Produktionsrahmens aktualisiert den betreffenden QED Report augenblicklich
- Gleiche verlässliche Ergebnisse
- Kürzere Bearbeitungszeiten
- Höherer Durchsatz
- \* Dynamic Panel Optimizer ist eine lizensierte Integr8tor Option

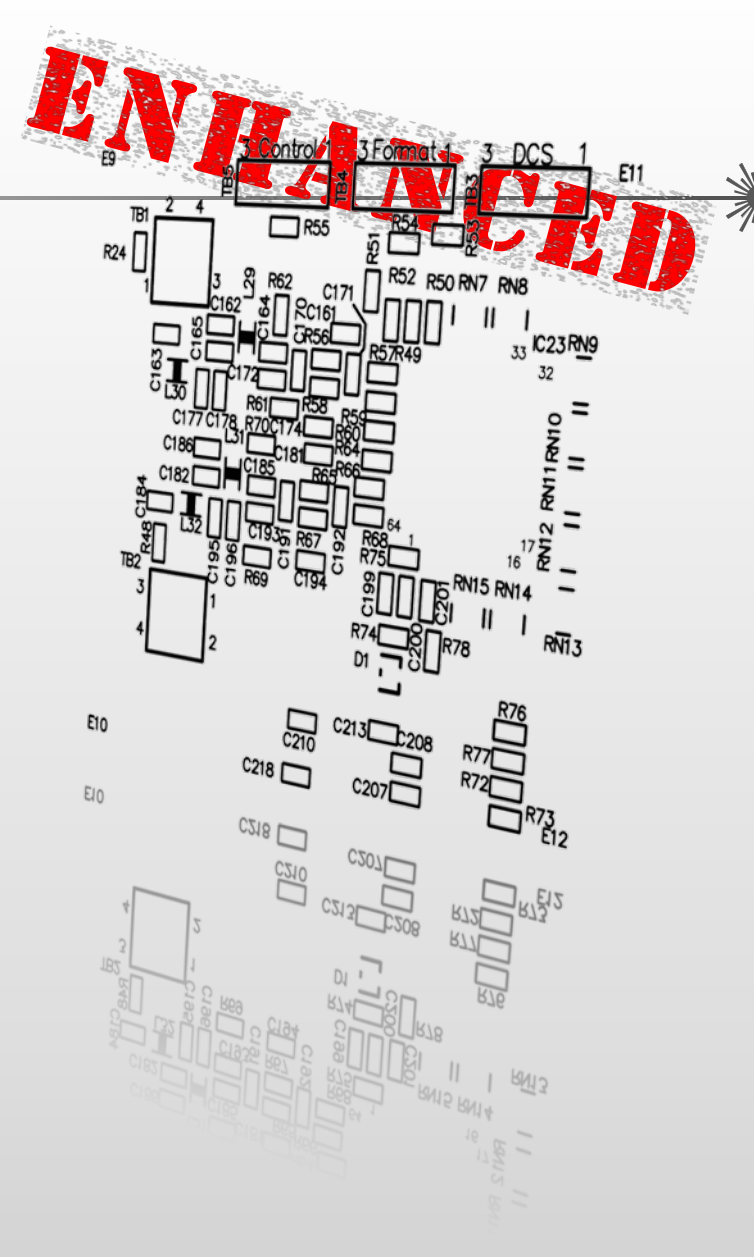

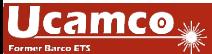

#### Integr8tor v2017.05 Code fixes

Integr8tor v2017.05 beinhaltet weiterhin die folgenden fixes and Verbesserungen …

- Sehr schmale Kupferringe wurden fälschlicherweise bei der Feststellung ob ein Werkzeug durchkontaktiert ist oder nicht ignoriert. Dies wurde behoben.
- \* Nach der Bearbeitung im Cockpit mit Job edit werden ODB++ Daten keiner weiteren Registrierung unterzogen.
- Ein Leistungsproblem bei der Erstellung von (gedrehten) true-image Panels Vorschauen in Dynamic Panel Optimizer wurde beseitigt.
- In bestimmten Fällen zeigte das PDF Bild der Unterseite nicht alle contour regions. Wurde korrigiert.
- Die Größe des Job Submit/Resubmit/Modify Dialogs war nicht optimal. Einige Informationen auf der rechten Seite wurden abgeschnitten. Das ist jetzt nicht mehr der Fall.
- Der Auswahlalgorythmus für gezeichnete Daten wurde gründlich überarbeitet und bringt zeigt jetzt eine enorme Leistungssteigerung.
- EineUnstimmigkeit in der 'inset' / 'not inset' Funktion der bedingten Formatierung wurde behoben.
- Die Edge connector Erkennung wurde überarbeitet und kann jetzt deutlich mehr Fälle erkennen als zuvor.

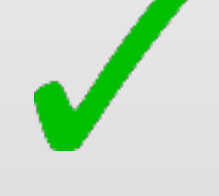

#### Code fixes - Continued

- Die Analyse von Lagen mit extrem kleinem Raster wurde beschleunigt.
- Nach Bearbeitung der Daten im Drill Editor, wurden die Werkzeuge ungewollt erneut analysiert um die durchkontaktierung festzulegen. Dieses Software Update behebt dies.
- In einigen Fällen wurde die layer function fälschlicherweise geändert wenn der Job mit Layer Structure oder Drill Editor bearbeitet wurde. Dies wurde korrigiert.
- Die Nummer von bestimmten Werten im QED-PDF-Report springen jetzt wieder zu dem betreffenden detailed images Bereich<sup>(D</sup>  $0.106$
- Die Genauigkeit und Leistungsfähigkeit des Same-Net-Spacing-Algorythmus wurde extrem aufgewertet.
- EineÄnderung der Reihenfolge der Bohrlagen in Kombination mit automatischer Umbenennung führte zu einer Fehlbenennung der Lagen. Dies ist gelöst.
- Der Clean Job wird nun korrekt in der Umbenennungsroutine behandelt.
- Die PDF-Konvertierung von bmp, gif und png Bilddokumenten funktionierte nicht mehr und wurde wieder eingesetzt.
- Die Rebuilt und Clean Jobs beinhalten jetzt korrekterweise die Attribute des Drill Tool Managers.
- \* Eine Erweiterung am AutoInput stellt den korrekten Input von eingehenden Posalux Bohrdaten sicher.

#### Integr8tor v2017.05 Code fixes - Continued

- ◆ Bei der ersten Verwendung von Checkpoint wird automatisch die lokale Installation der Software auf dem Client ausgelöst.
- Wenn in den Gerberdaten vorhanden werden G04 Einträge über die Lagenreihenfolge und Lagenpolarität berücksichtigt und erzeugen das korrekte Ergebnis.
- Eine Java ClassCastException während Kalkulation der Linienbreite wurde berichtigt.
- Die automatische Erkennung der Lagenreihenfolge wurde erweitert um ggf. vorhandene .EXTREP und .DRR Dateien zu verwenden. Dies führt zu einer wesentlich höheren automatischen Erkennung der richtigen Lagenreihenfolge.
- Jetzt ist es möglich vorher gewählte Farben für Masken, Kennzeichendrucke oder Endoberflächen zu lösen. In vorherigenVersionen war es nicht möglich die Auswahlboxen auf no color assigned zurückzusetzen.
- Ein Problem bei dem die selbe .fdf Datei endlos immer wieder über den Hotfolder übermittelt wurde ist gelöst.
- Und vieles mehr …

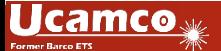

#### Integr8tor v2017.05 Allgemeine Informationen

- Ab sofort können Sie die Installationsdatei von unserem FTP <ftp://ftp.ucamco.com/Integr8tor> herunterladen
- Wir empfehlen Ihnen dieses Updaten zu installieren so bald es Ihnen möglich ist
- Für alle weiteren Fragen können Sie sie gern unsere für Ihre Region zuständigen Geschäftspartner oder unseren Ucamco Support kontaktieren
- **Wir danken Ihnen dass Sie sich für ein Ucamco** Produkt entschieden haben

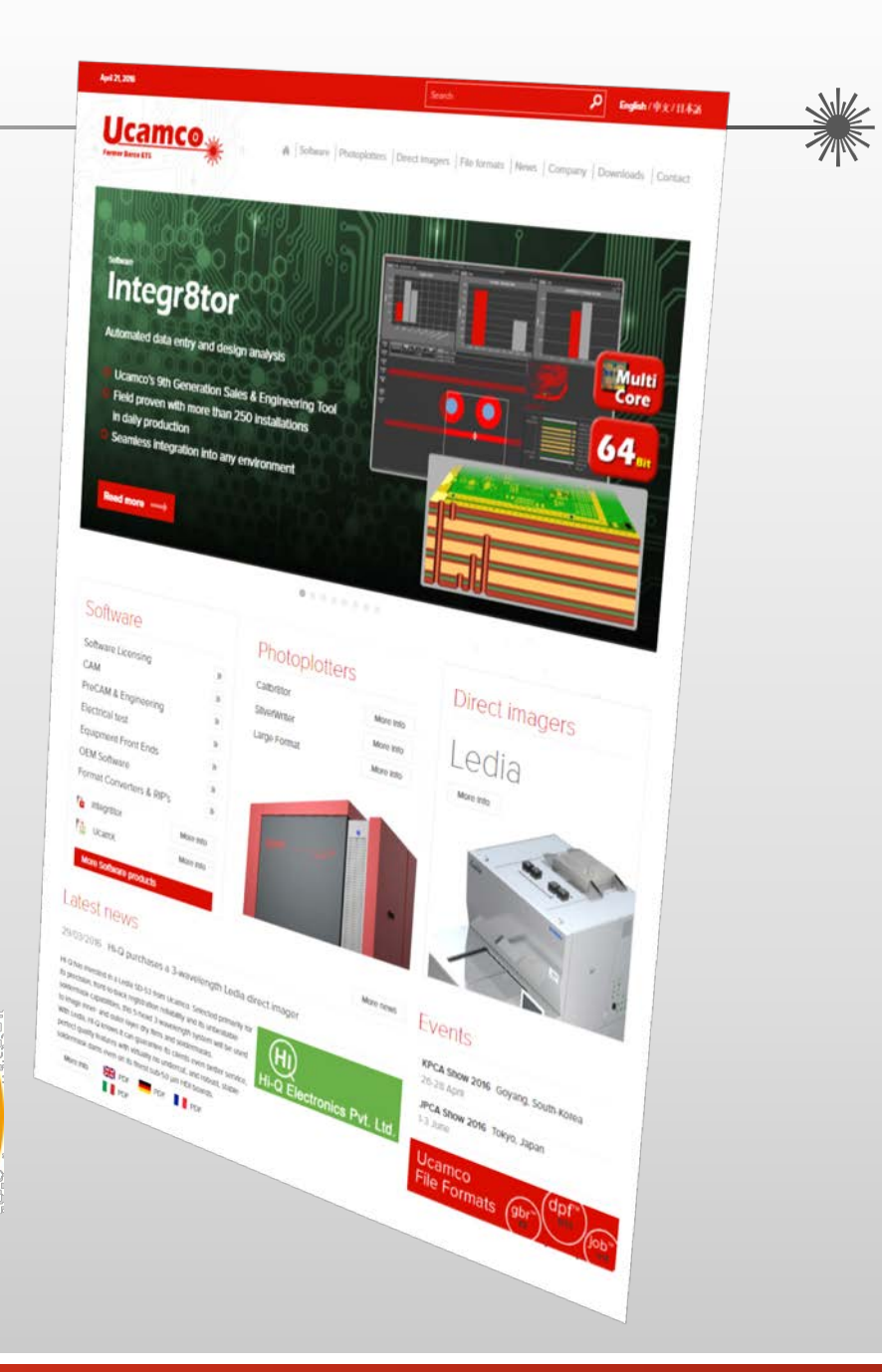

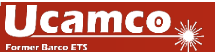

#### © Copyright Ucamco NV, Gent, Belgium

All rights reserved. This material, information and instructions for use contained herein are the property of Ucamco. The material, information and instructions are provided on an AS IS basis without warranty of any kind. There are no warranties granted or extended by this document. Furthermore Ucamco does not warrant, guarantee or make any representations regarding the use, or the results of the use of the software or the information contained herein. Ucamco shall not be liable for any direct, indirect, consequential or incidental damages arising out of the use or inability to use the software or the information contained herein.

The information contained herein is subject to change without prior notice. Revisions may be issued from time to time to advise of such changes and/or additions.

No part of this document may be reproduced, stored in a data base or retrieval system, or published, in any form or in any way, electronically, mechanically, by print, photo print, microfilm or any other means without prior written permission from Ucamco.

This document supersedes all previous versions.

All product names cited are trademarks or registered trademarks of their respective owners.

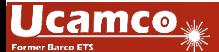